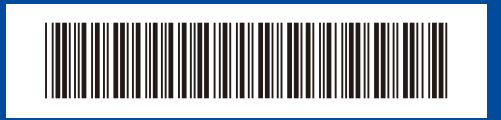

## دليل الإعداد السريع

## brother

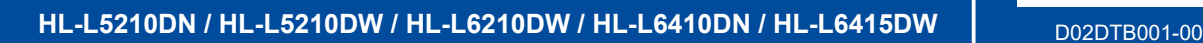

إقرأ دليل سلامة المنتج (Product Safety Guide) أو لأ، ثم إقرأ دليل الإعداد السريع هذا لمعرفة إجراء التثبيت الصحيح. ليست كل الطرز متوفرة في جميع الدول.

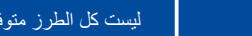

ARB اإلصدار 0

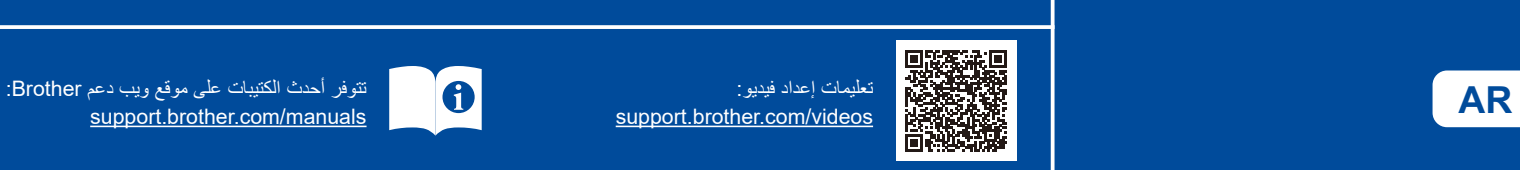

## قم بإخراج الجهاز من عبوته وتحقق من المكونات

الجهة الخلفية الخلفية الجهيم الجهة الأمامية الجهة الأمامية

 $\rightarrowtail$ 

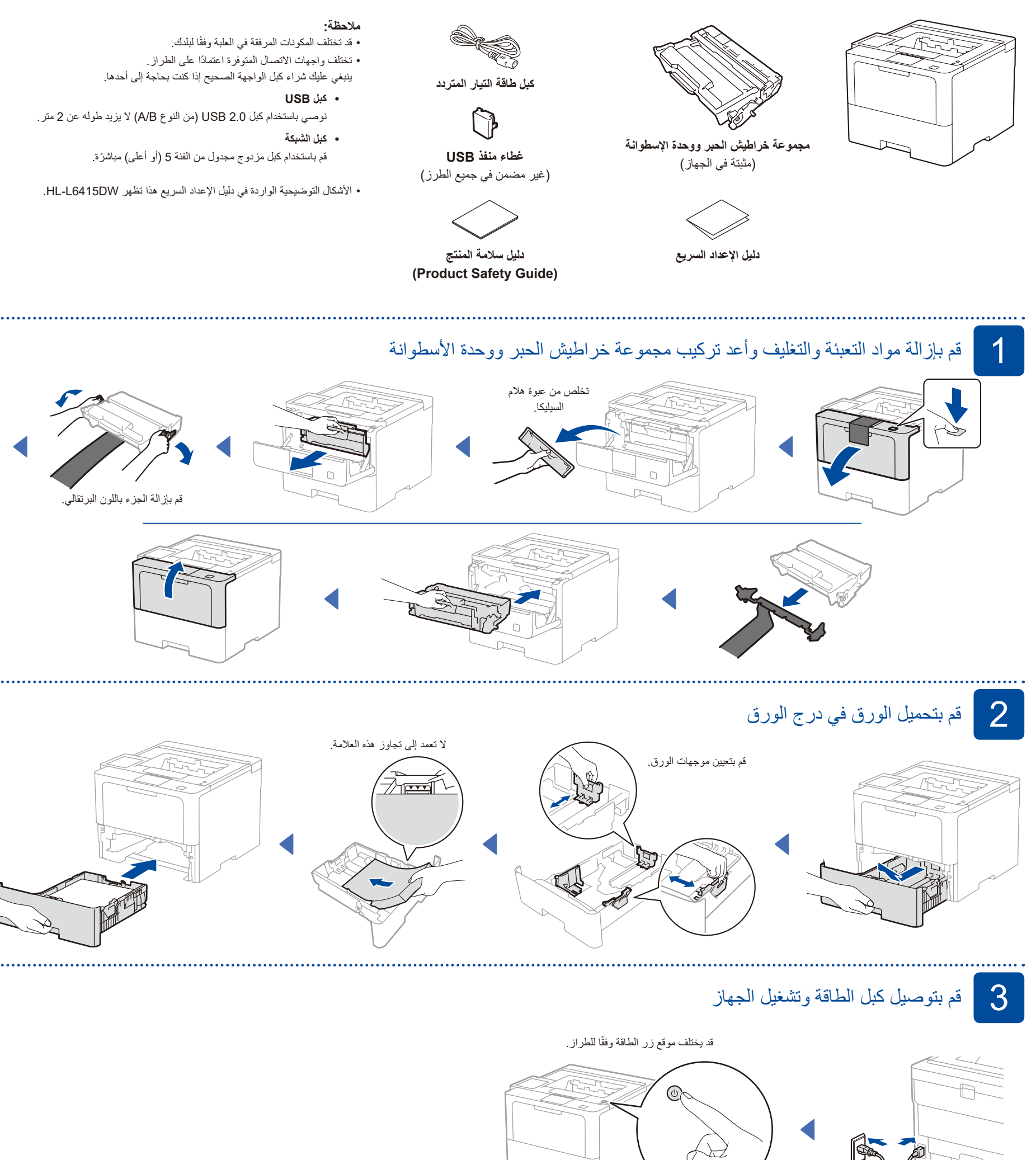

![](_page_0_Picture_9.jpeg)

D02DTB001-00

![](_page_1_Figure_1.jpeg)

## 6 اإلعداد الالسلكي اليدوي )الطرز الالسلكية(

إذا لم ينجح الإعداد اللاسلكي، فجرب إعداد الاتصال يدويًا. بالنسبة لطرز معينة، يمكن استخدام اتصال الشبكة الالسلكية فقط عند تثبيت الوحدة الالسلكية االختيارية.

للتأكيد.

قم بالعثور على SSID (اسم الشبكة) الخاص بك ومفتاح الشبكة )كلمة المرور( الموجودة على نقطة الوصول الالسلكية/ الموجه لديك وقم بكتابتهما في الجدول المرفق أدناه.

![](_page_1_Figure_5.jpeg)

![](_page_1_Figure_6.jpeg)

إذا لم تتمكن من العثور على هذه المعلومات، اتصل بمسؤول الشبكة لديك أو الجهة المصنعة لنقطة الوصول الالسلكية/الموجه.

 للطرز المزودة بشاشة LCD لتحديد كل خيار قائمة على حدة، اضغط على ▲ أو ▼، ثم اضغط على **OK**( موافق( حدد [Network] (الشبكة)  $\leq$  [WLAN(Wi-Fi)] ]Network Find( ]ابحث عن شبكة(. اتبع تعليمات LCD. للطرز المزودة بشاشة لمس اضغط على < [Find Wi-Fi Network] )اعثر على شبكة Fi-Wi). اتبع تعليمات LCD. للطرز المزودة بشاشة LCD لتحديد أحد الأحرف التالية:

![](_page_1_Figure_9.jpeg)

قم باختيار SSID (اسم الشبكة) الخاصة بنقطة الوصول/ الموجه لديك وقم بإدخال مفتاح الشبكة (كلمة المرور).

اضغط مع االستمرار )أو اضغط بشكل متكرر( على ▲/▼ 0123456789abcdefghijklmnopqrstuvwxyz ABCDEFGHIJKLMNOPQRSTUVWXYZ ~{|}'\_^[\]@?<=>;:/.-,+\*()'&%\$#"!(فضاء)

عند نجاح اإلعداد الالسلكي، تعرض شاشة اللمس/LCD [Connected( [تم التوصيل(.

إذا لم ينجح اإلعداد، قم بإعادة تشغيل جهاز Brother الخاص بك ونقطة الوصول الالسلكية/الموجه لديك، وقم بتكرار <mark>. 6</mark> . إذا لم ينجح الأمر، فتفضل بزيارة .**[support.brother.com](https://support.brother.com)**

انتقل إل<mark>ى 5 </mark>لتثبيت البرنامج.